## aeroqual<sup>38</sup>

# **Create network of monitors**

Written By: Tanya Taylor

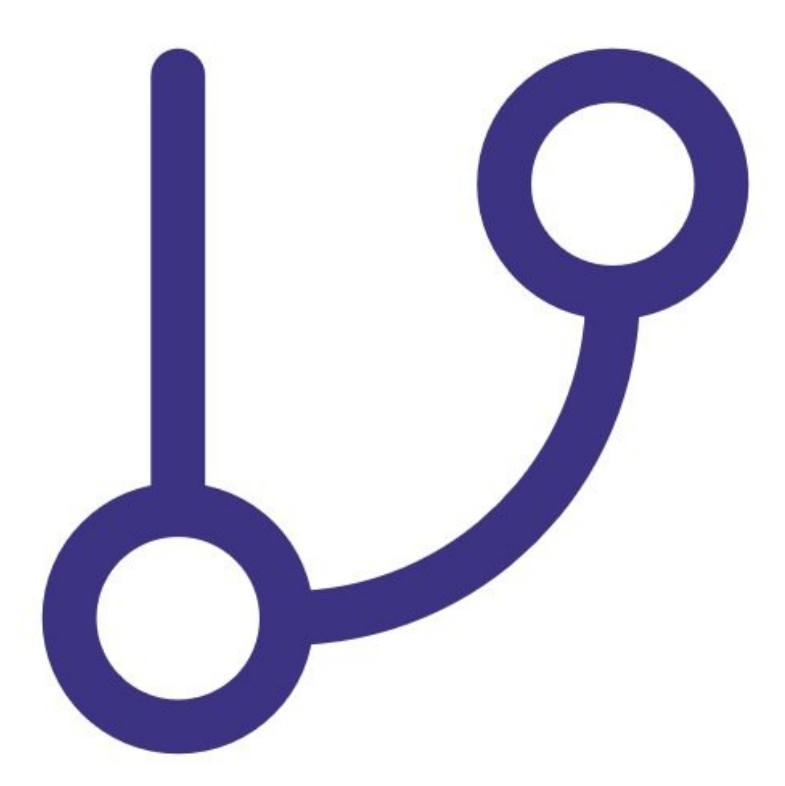

### **INTRODUCTION**

You can use the RS485 digital output on the S900 or S930 to create a monitoring network. This allows you to monitor gas concentrations at several indoor locations and log information at a central point (a single PC).

A chain of S900 or S930 monitors communicate over a RS485 bus. You give each monitor a unique ID via the fixed monitor configuration software and then network up to 255 units using Aeroqual's fixed monitor network and data logging software.

#### **Step 1 — Connect via RS485**

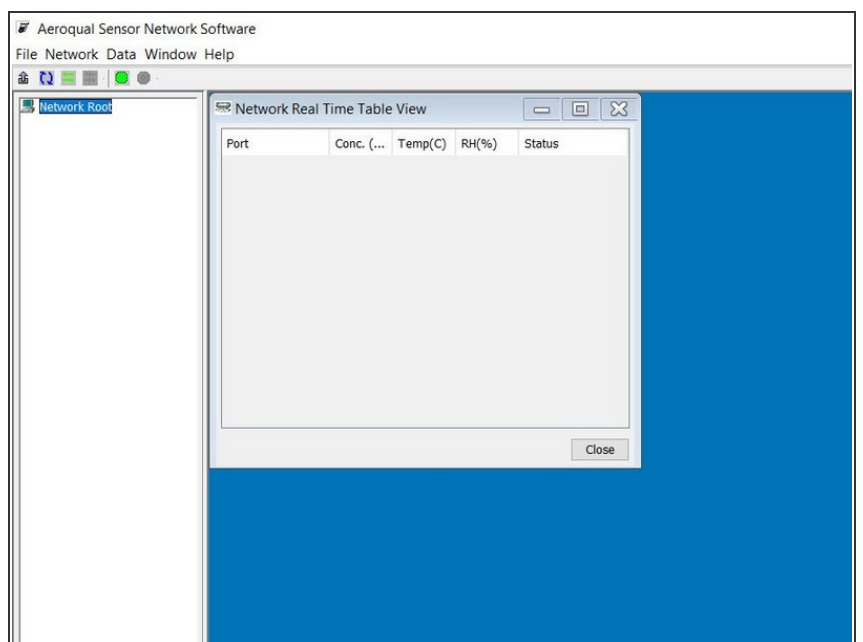

- Connect a 12 VDC power supply (S900) or 24 DVC power supply (S930) to the power input on the PCB screw connector.  $\bullet$
- Use a twisted pair cable to connect the RS485 lines on the screw connector to the RS485 hub, bus or converter.
- Power up the monitor.
- Run the fixed monitor network and data logging software on your computer or PLC.  $\bullet$

### **Step 2 — Set termination resistors**

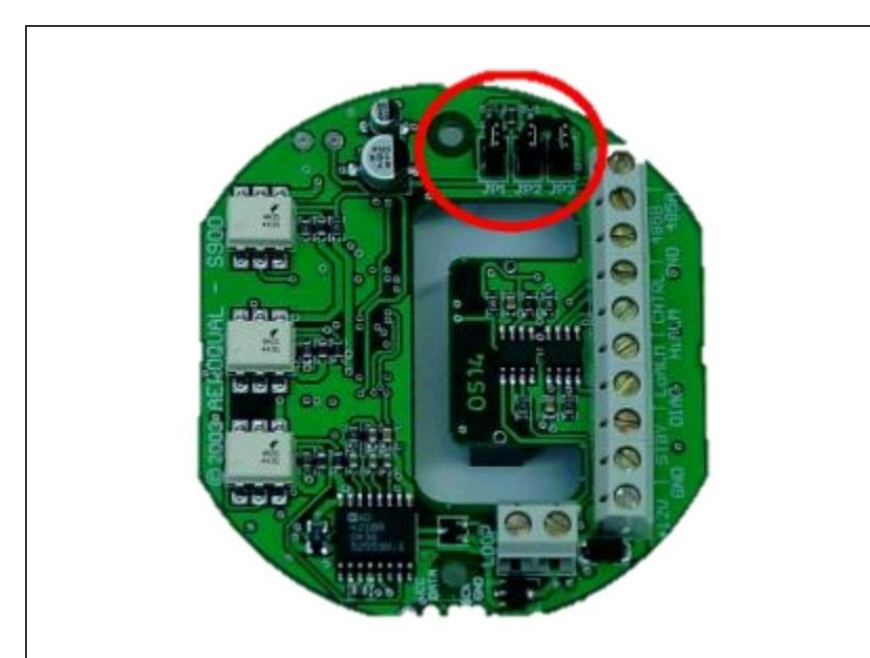

- The termination resistors need to be set correctly to ensure the network communication is stable.
- Access the termination resistors by removing the sensor head and unscrewing the base plate.  $\bullet$
- Remove the J1, J2 and J3 termination resistors for all monitors in the network chain except the last monitor in the chain.  $\bullet$
- If there's only one monitor, set the termination resistors in place.  $\bullet$

#### **Step 3 — Change monitor IDs**

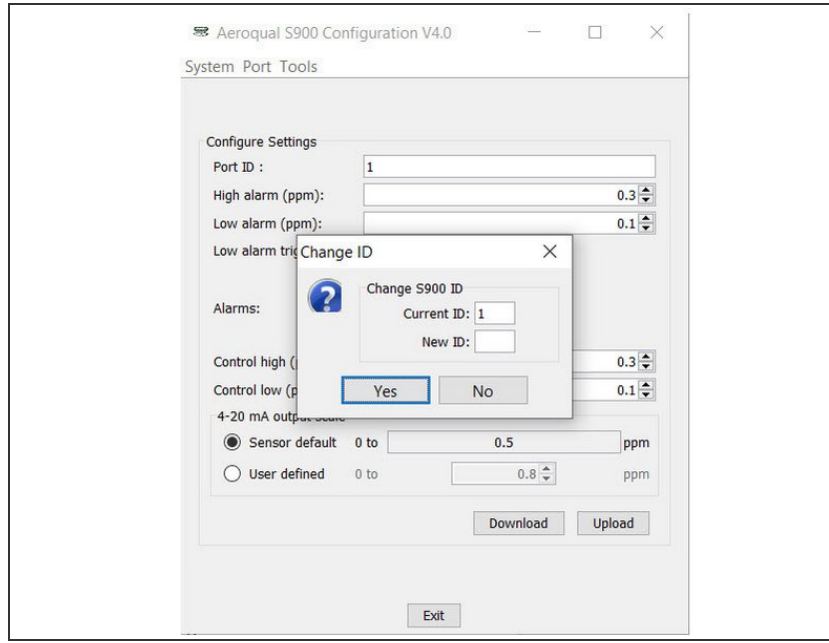

Open the Aeroqual fixed monitor [configuration](https://support.aeroqual.com/Guide/Configure+monitor/189) software and make each monitor in your RS485 network unique.  $\bullet$ 

For further support, contact [Technical](https://www.aeroqual.com/support/technical-enquiry) Support.